**1-** Clique em **Arquivo**:

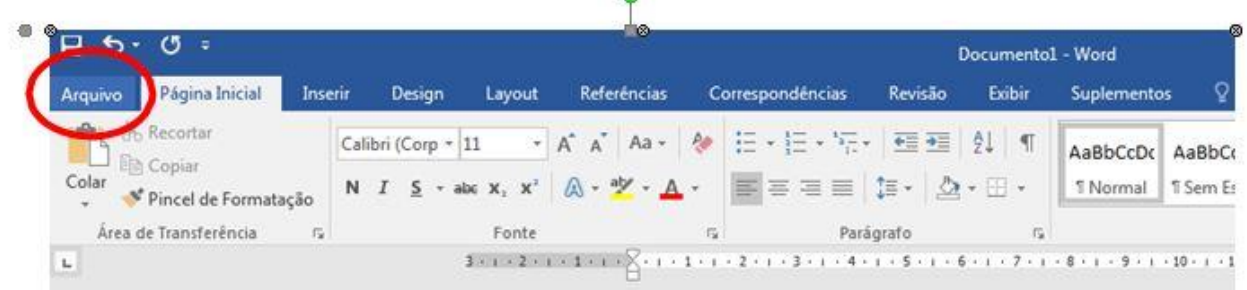

**2-** Clique em **Salvar Como**:

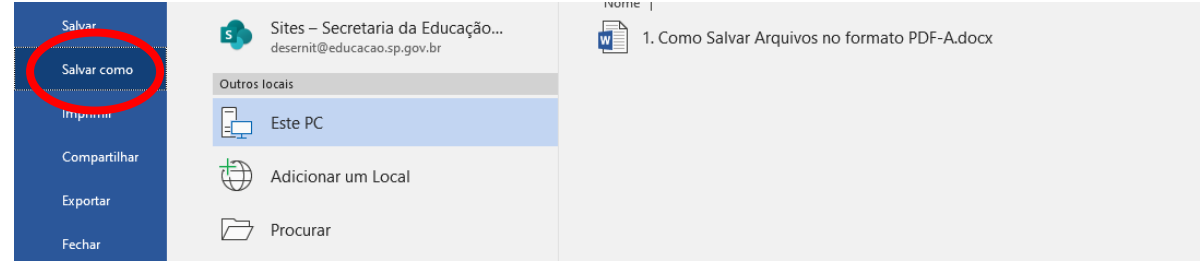

**3-** Clique em **Mais opções...** OU **Procurar** :

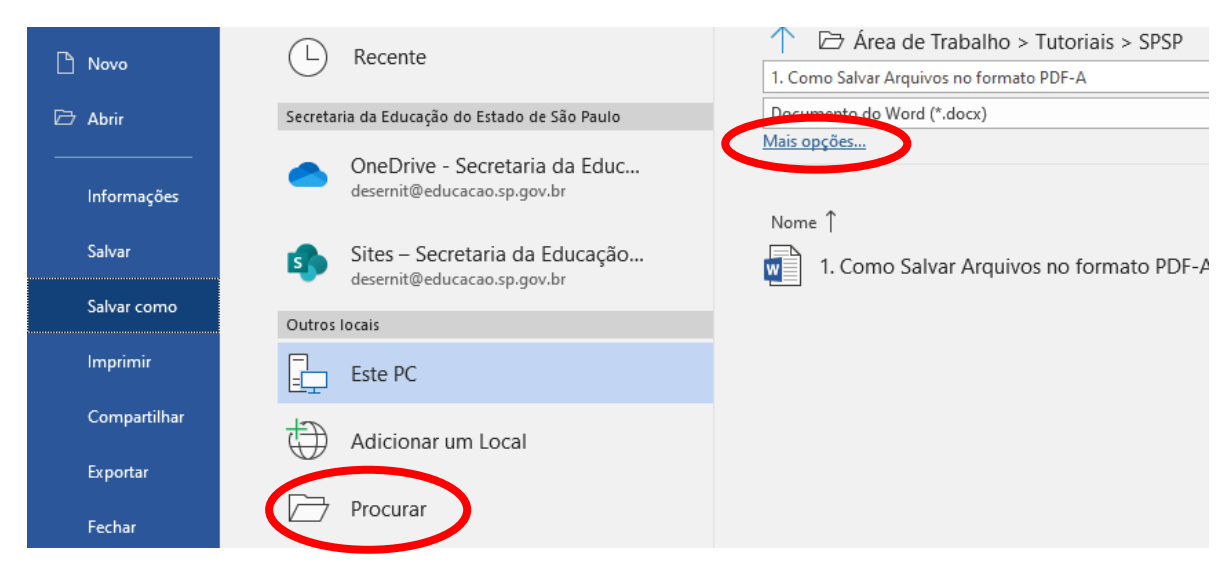

## **4-** Clique no campo **Tipo**:

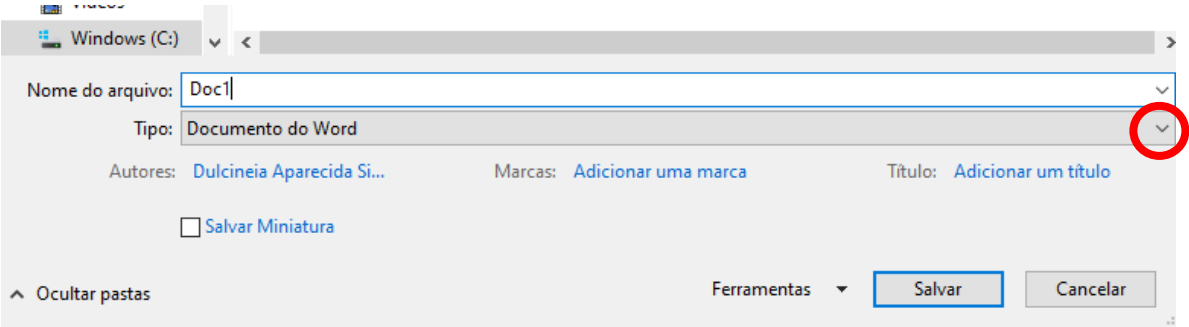

## **5-** Clique em **PDF**:

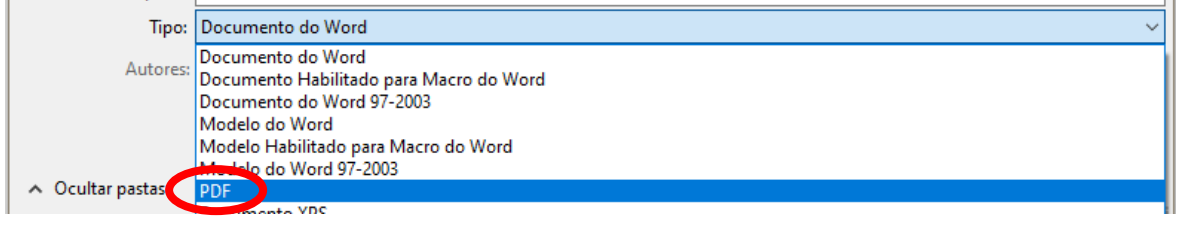

## **6-** Clique em **Opções...**:

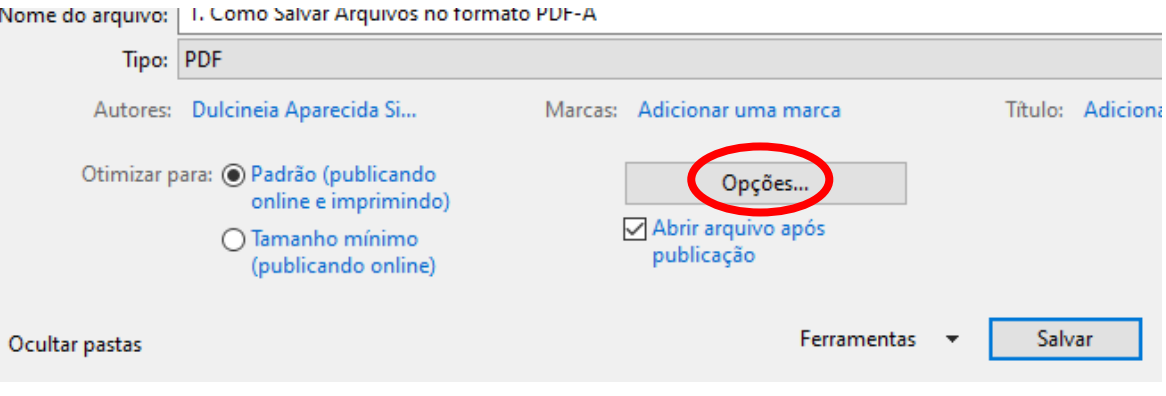

## **7-** Clique e marque o campo C**ompatível com PDF/A** e clique em **OK**:

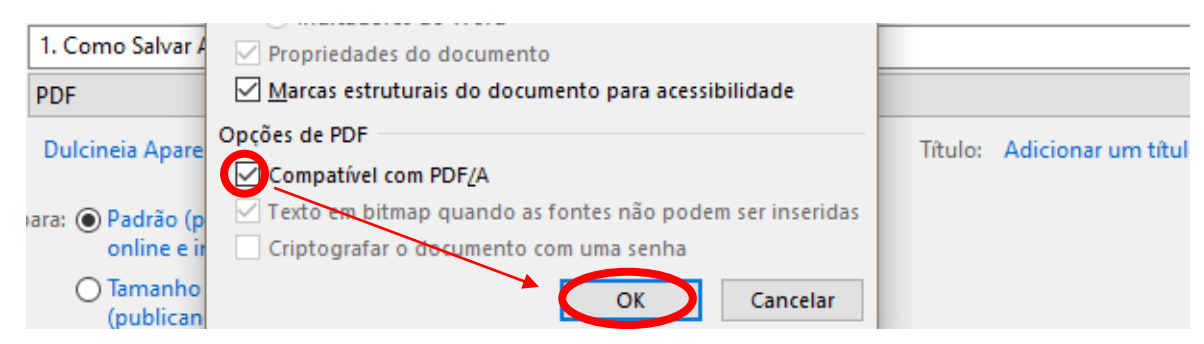

**8-** Em **Nome de Arquivo** digite o nome que irá salvar seu arquivo e clique em **Salvar**:

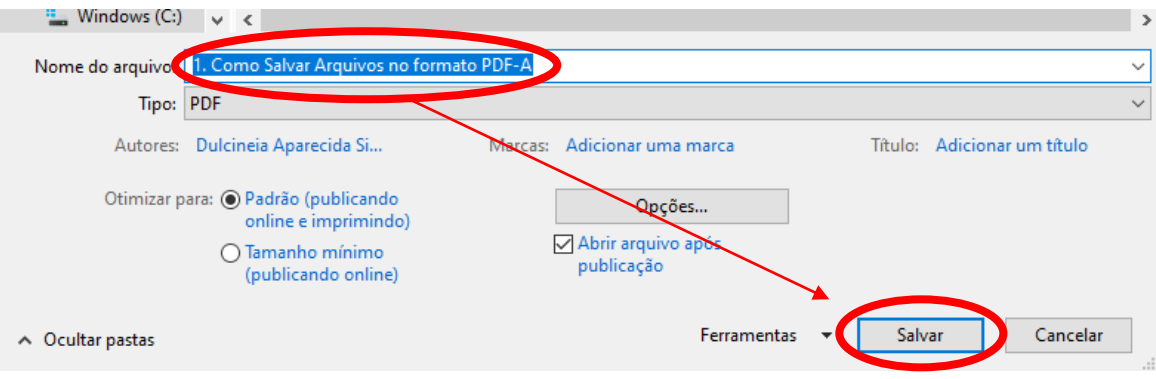